## **3D-Drucken im Bytespeicher**

Im Gegensatz zu anderen Geräten im Bytespeicher unterliegen die 3D Drucker einer (leichten) Nutzungsbeschränkung. Bedient werden dürfen sie nur von Personen die a) eingewiesen und b1) Mitglied sind oder b2) unter Anleitung eines Mitglieds handeln.

Wir bitten um eine kleine Spende für jeden Druck, um die Beschaffung der Verbrauchsmaterialien sicherzustellen.

Auch im Makerspace gibt es FDM-3D-Drucker, diese sind auf der Seite [3D-Drucken im Makerspace](https://wiki.technikkultur-erfurt.de/makerspace:maschinen:3d-drucker) erklärt.

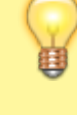

Wir haben auch einen SLA-/Resin-Drucker im Makerspace, dieser ist auf der Seite [Mit Resin drucken im Makerspace: Elegoo Mars 2 Pro](https://wiki.technikkultur-erfurt.de/makerspace:maschinen:3d-drucker:elegoo-mars2p) erklärt.

# **Allgemeine Informationen zum 3D-Druck**

Die grundlegenden Schritte beim 3D-Druck:

- 1. **Modell** finden (z.B. auf <https://thingiverse.com>oder <https://printables.com>) oder selbst erstellen (z.B. mit <https://freecad.org> oder<https://onshape.com>, für manche Modelle ist auch <https://www.blender.org> gut geeignet)
- 2. **STL-/3MF-Datei** exportieren oder herunterladen
- 3. Passendes **Filament wählen** und in den Drucker einfädeln & einziehen (je Drucker unterschiedlich)
- 4. Mit einem Slicer aus der STL-/3MF-Datei eine **GCode-Datei** speziell für zu nutzenden Drucker & Filament erstellen
- 5. GCode-Datei **auf den Drucker laden** (je nach Drucker unterschiedlich, siehe unten)
- 6. **Druckvorgang starten** und beaufsichtigen, ggf. bei Fehlern stoppen & Einstellungen anpassen

Empfohlene Slicer:

- OrcaSlicer [\(https://github.com/SoftFever/OrcaSlicer](https://github.com/SoftFever/OrcaSlicer))
- Prusa Slicer [\(https://www.prusa3d.com/de/page/prusaslicer\\_424/](https://www.prusa3d.com/de/page/prusaslicer_424/))
- Ultimaker Cura [\(https://ultimaker.com/software/ultimaker-cura/\)](https://ultimaker.com/software/ultimaker-cura/)

Je nach Drucker sind unterschiedliche Slicer und Einstellungen zu empfehlen. Das Ziel ist, zumindest in OrcaSlicer für alle Drucker gut funktionierende Profile zu haben.

## **Bytespeicher: Anycubic (Duet3D)**

Aktueller Stand (Mai 2024):

- ✅ **Funktioniert ausgezeichnet**
- Druckbarer Bereich: X=220mm, Y=220mm, Z=160mm
- Direct-Drive-Extruder → **Auch für TPU gut geeignet!**
- PEI-Druckbettauflage → **Für PETG nur bedingt geeignet: gut mit Haarspray einsprühen & danach komplett abkühlen lassen vor dem Lösen**
- Hat mit einem Anycubic selbst nicht mehr viel zu tun Upgrades sind unter anderem ein neues Mainboard (Duet 3 6HC), ein neuer Direct-Drive-Extruder (Orbiter V2) und eine BLTouch-Bed-Probe.
- TODO: GCode-Tuning in Klipper ausprobieren

Einstellungen für OrcaSlicer: TODO

Einstellungen für Cura Slicer: TODO

GCode-Upload & Druckersteuerung:

- 1. Aus Bytespeicher-NAT per **<http://anycubic-duet3d.home.arpa/>** erreichbar.
- 2. Oben rechts GCode-Datei hochladen

#### **Bytespeicher: Plexi-Prusa**

Aktueller Stand (März 2024):

- ✅ **Funktioniert ausgezeichnet**
- Druckbarer Bereich: 200mm x 180mm x ???mm (TODO)
- Z-Anschlag ausschließlich mit Näherungssensor → **NUR HOMEN MIT DRUCKBETTAUFLAGE!!!**
- PEI-Druckbettauflage → **Für PETG nur bedingt geeignet: gut mit Haarspray einsprühen & danach komplett abkühlen lassen vor dem Lösen**
- TODO: GCode-Tuning in Klipper ausprobieren

Einstellungen für OrcaSlicer: TODO

Einstellungen für Cura Slicer: TODO

GCode-Upload & Druckersteuerung:

- 1. Aus Bytespeicher-NAT auf **<http://3d-printserver.home.arpa/>** erreichbar.
- 2. Im Menü oben rechts Drucker auswählen (Plexi-Prusa)
- 3. Unter "Jobs" G-Code hochladen & Druck starten

## **Bytespeicher: Gafubot B**

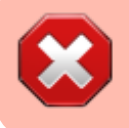

Aktuell ein gebrochenes Teil, Ersatz wurde schon gedruckt. Braucht eine Anleitung und Liebe.

Aktueller Stand (März 2024):

- Funktion unklar
- Druckbarer Bereich: ???mm x ???mm x ???mm (TODO)
- Dual-Extruder → **kann 2-farbig oder mit speziellem Stützmaterial drucken**
- TODO: Druckbettauflage?
- TODO: GCode-Tuning in Klipper ausprobieren

Einstellungen für OrcaSlicer: TODO

Einstellungen für Cura Slicer: TODO

GCode-Upload & Druckersteuerung:

- 1. Aus Bytespeicher-NAT auf **<http://3d-printserver.home.arpa/>** erreichbar.
- 2. Im Menü oben rechts Drucker auswählen (Gafubot)
- 3. Unter "Jobs" G-Code hochladen & Druck starten

## **Bytespeicher: CTC Bizer**

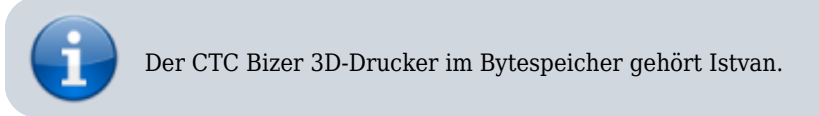

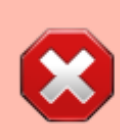

Alt & nicht mehr zeitgemäß, aber hat theoretisch Dual Extruder. Braucht eine Anleitung und Liebe.

**Update Mai 2024:** Das Netzteil ist defekt (schlimme Geräusche und kein konstanter Spannungsausgang mehr)

Der CTC Bizer ist gut zum Mitnehmen & Vorzeigen geeignet, und hat darum auch eine Standard-Marlin-Firmware die von SD-Karte drucken kann.

## **Bytespeicher: Felix**

Der Felix 3D-Drucker im Bytespeicher gehört der Fachhochschule Erfurt. Defekt & nicht mehr zeitgemäß.

**Dauerhafter Link zu diesem Dokument: <https://wiki.technikkultur-erfurt.de/bytespeicher:ausstattung:3d-drucker>**

Dokument zuletzt bearbeitet am: **09.05.2024 12:15**

**Verein zur Förderung von Technikkultur in Erfurt e.V** <https://wiki.technikkultur-erfurt.de/>

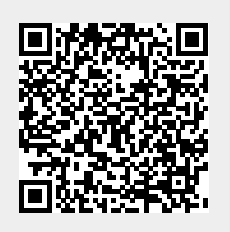